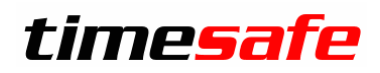

## Zeiterfassung 2016

## TimeSafe Zeiterfassung

Version 2016 (v16.0.0, März 2016)

Die TimeSafe Zeiterfassung hat eine neue Nummer 2016 erhalten und erscheint nun in einem neuen Kleid. Neben dem offensichtlichen Facelifting wurde das System um das optionale Modul "Planung" erweitert, einfach und effizient wie gewohnt. Mit der neuen Regel "Bezahlte Pausen" und dem neuen mobilen Terminal wurden vielfach gewünschte Funktionen integriert.

### Inhalt

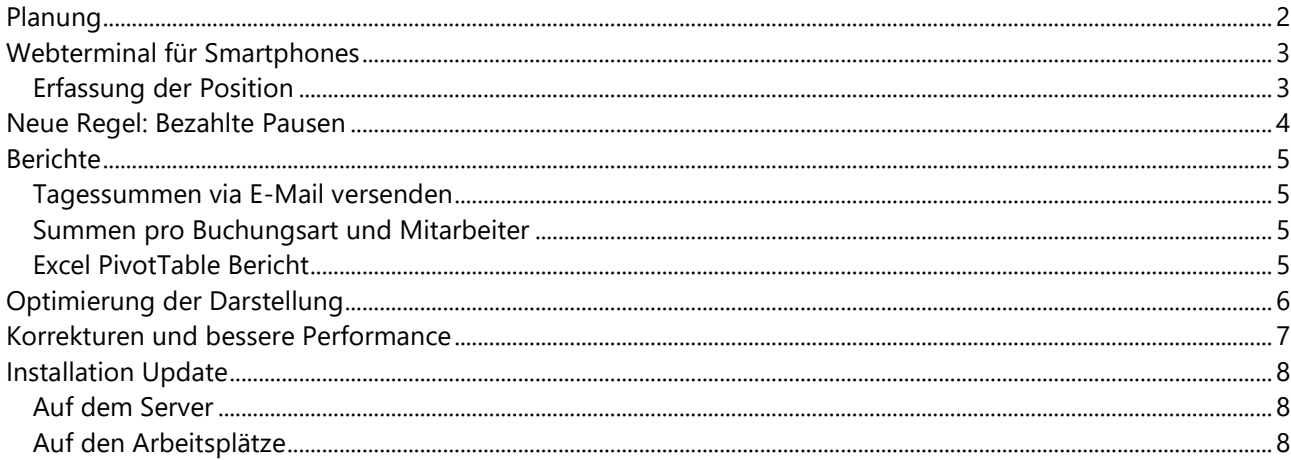

## Zeiterfassung 2016

### <span id="page-1-0"></span>Planung

Mit dem neuen Planungsmodul können Sie einfach und flexibel die Einsatzpläne für Ihre Mitarbeiter erstellen.

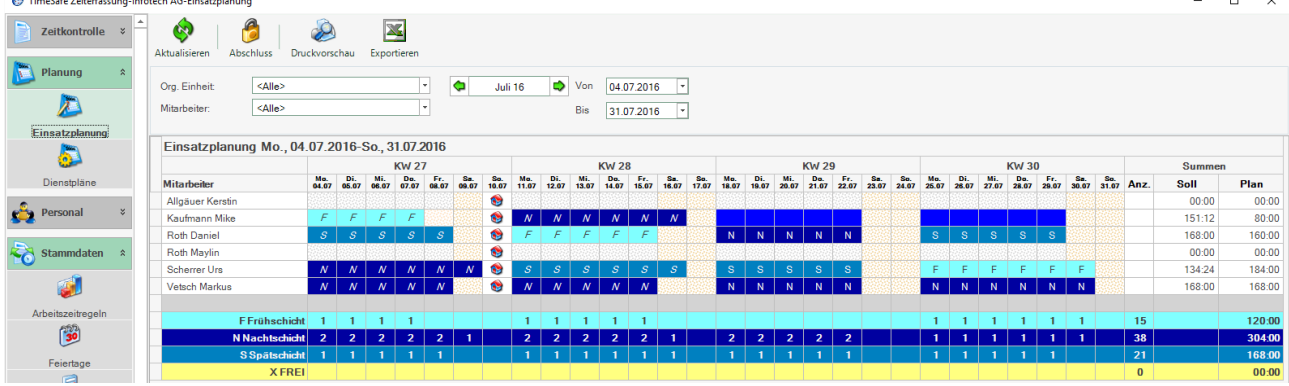

- Pro Tag und Mitarbeiter kann ein Dienstplan zugewiesen werden.
- TimeSafe zeigt pro Tag, wie viele Dienstpläne geplant sind.
- Pro Mitarbeiter wird die Sollzeit der Anstellung, sowie die geplante Sollzeit berechnet.
- Bestehende Buchungen, Arbeitszeitmodelle und Feiertage werden als Planungshilfe ebenfalls eingeblendet.

Die Planung lässt sich per Knopfdruck abschliessen und so vor ungewollter Änderung schützen. Erkennbar an den kursiven Dienstplan-Kürzeln. Natürlich kann der Plan ausgedruckt und in Excel exportiert werden.

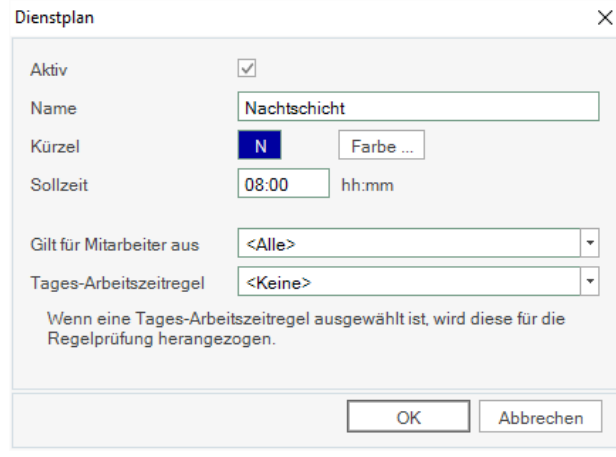

Ein Dienstplan wird definiert durch Name, Kürzel und Farbe.

Eine eigene Plan-Sollzeit hilft, die zu erwartende Istzeit der eingeplanten Mitarbeiter zu berechnen.

Ein Dienstplan lässt sich optional für eine Organisationseinheit einschränken.

Im Dienstplan kann eine Tages-Arbeitszeitregel verknüpft werden, die dann die Regel im Arbeitszeitmodell des Mitarbeiters übersteuert. Damit kann z.B. eine Sperrzeit der Frühschicht anders aussehen als eine Sperrzeit der Spätschicht.

## Zeiterfassung 2016

### <span id="page-2-0"></span>Webterminal für Smartphones

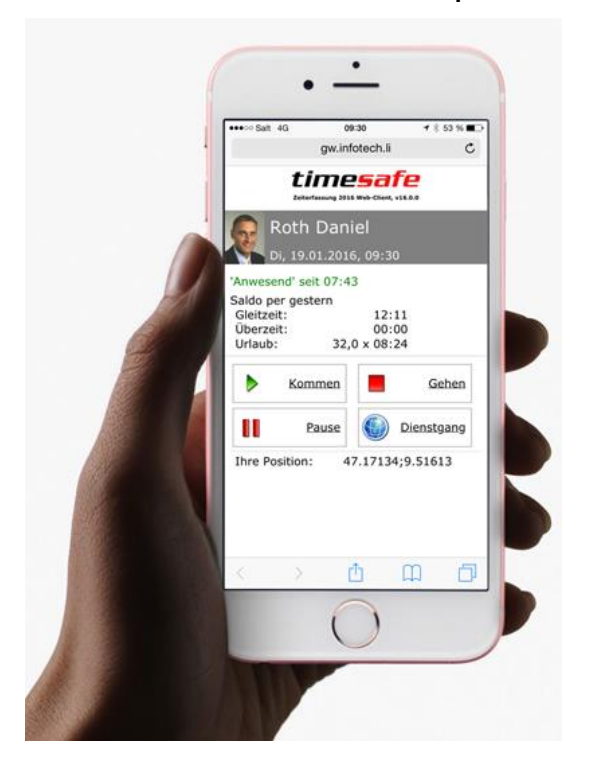

Sie haben Mitarbeiter, die mobil sind, möchten sie jedoch trotzdem stempeln lassen? Genau dafür haben wir das mobile Webterminal geschaffen.

Das neue **Webterminal für Smartphones** ermöglicht die ortsunabhängige Zeiterfassung per Smartphone. Damit können Ihre Mitarbeiter auch bei Ausseneinsätzen einfach und komfortabel die Zeit rapportieren.

Das Webterminal für Smartphones kann auf sämtlichen Smartphones und Tablets genutzt werden.

#### <span id="page-2-1"></span>Erfassung der Position

Beim Stempeln werden die Ortungsdaten optional mit abgespeichert, so dass der Ort der Stempelung mit dem Zeiteintrag in Verbindung gebracht werden kann. Per Mausklick lassen sich die Daten dann auf einer Karte anzeigen.

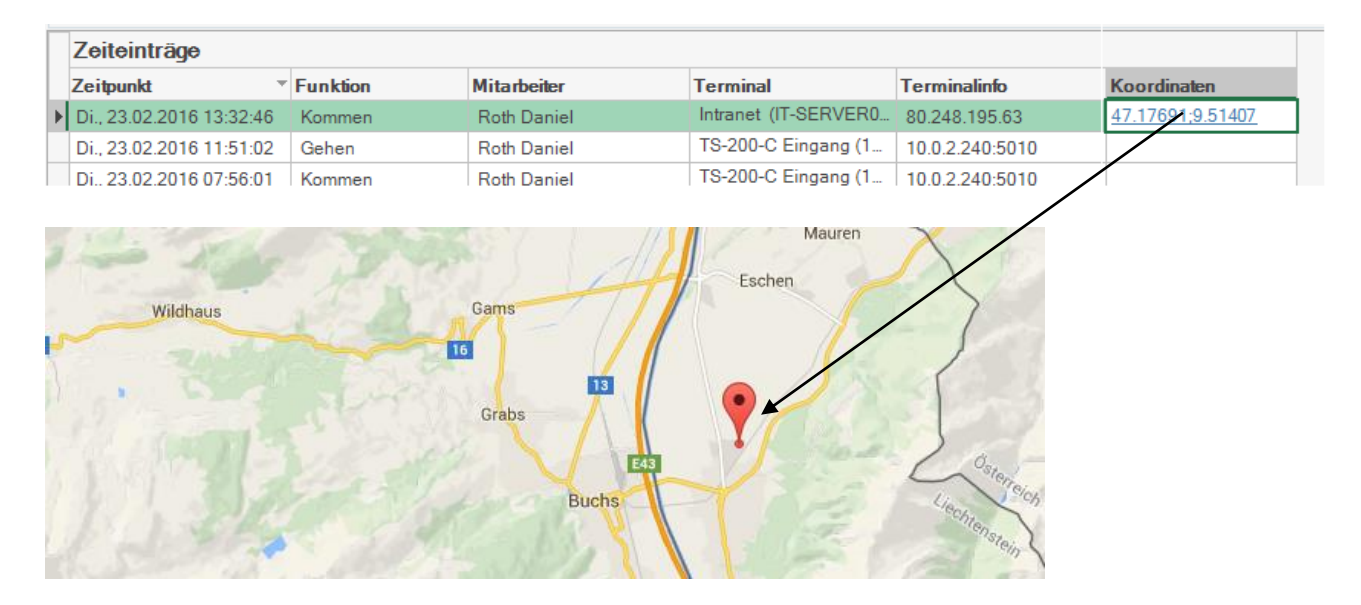

## Zeiterfassung 2016

### <span id="page-3-0"></span>Neue Regel: Bezahlte Pausen

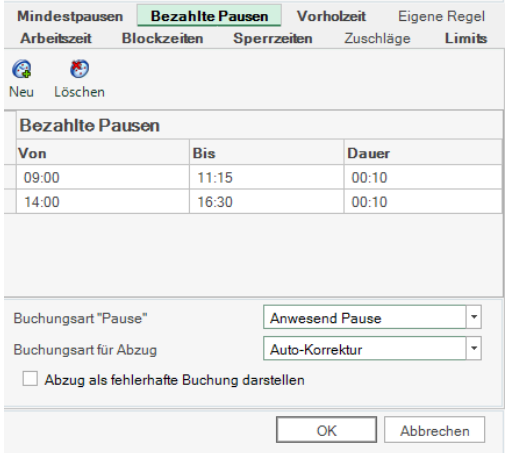

Das Gesetz schreibt vor, dass Mindestpausen eingehalten werden müssen. Diese Pausen lassen sich schon länger mit TimeSafe kontrollieren.

Darüber hinaus gibt es oft auch bezahlte Pausen, wie z.B. am Morgen und am Nachmittag je 10 Minuten. Diese bezahlten Pausen lassen sich neu mit einer Regel prüfen und allfällige Überschreitungen lassen sich automatisch korrigieren.

Beispiel: Am Morgen und am Nachmittag je 10 Minuten bezahlte Pause, die auf "Anwesend Pause" gestempelt werden muss. Überschreitungen werden in Abzug gebracht.

## Zeiterfassung 2016

### <span id="page-4-0"></span>**Berichte**

#### <span id="page-4-1"></span>Tagessummen via E-Mail versenden

Tagessummenberichte können nun an jeden Mitarbeiter als E-Mail versendet werden.

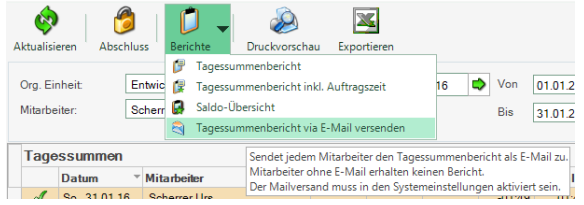

Gleichzeitig wurde der Tagessumenbericht kompakter ausgelegt, so dass ein Monat nun eher auf eine Seite passt.

#### <span id="page-4-2"></span>Summen pro Buchungsart und Mitarbeiter

Der Bericht "Summen pro Buchungsart" ist nun auch in der Variante pro Mitarbeiter sichtbar, so dass für jeden Mitarbeiter eine Seite erstellt wird.

#### <span id="page-4-3"></span>Excel PivotTable Bericht

Aus den Buchungen können Sie direkt einen Excel-Pivot Bericht erzeugen lassen, der es erlaubt die Buchungen nach beliebigen Aspekten zu betrachten und zu filtern.

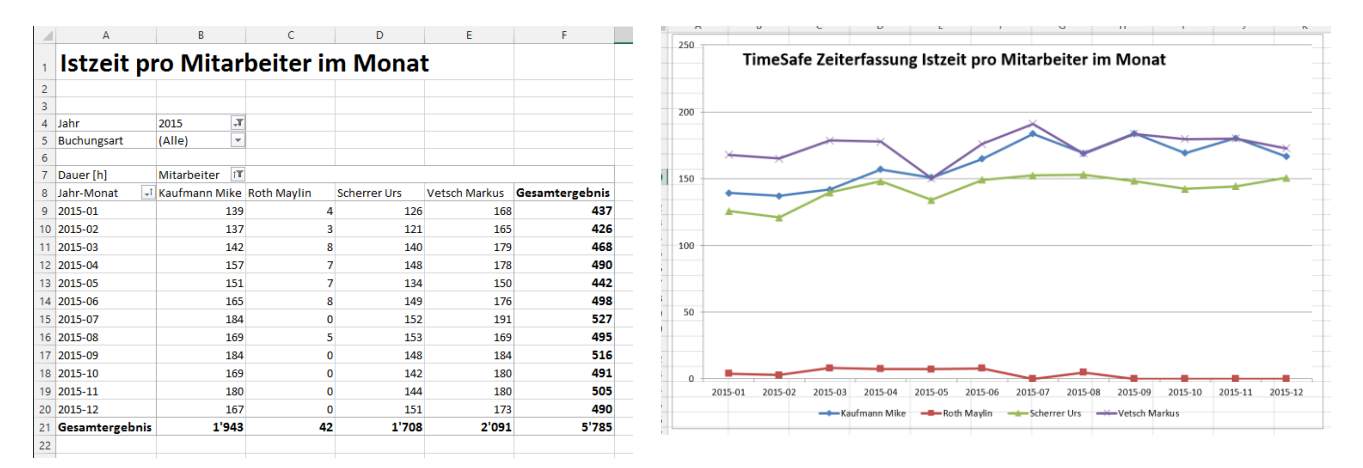

Dieselbe Funktionalität existiert auch für die Zeiteinträge.

## Zeiterfassung 2016

## <span id="page-5-0"></span>Optimierung der Darstellung

Die Anwendung wurde etwas leichter gestaltet und farblich an MS Excel angelehnt. Die Befehle sind nun neben dem Bild auch mit Text unterlegt was den Einstieg und das Auffinden selten benötigter Funktionen erleichtert.

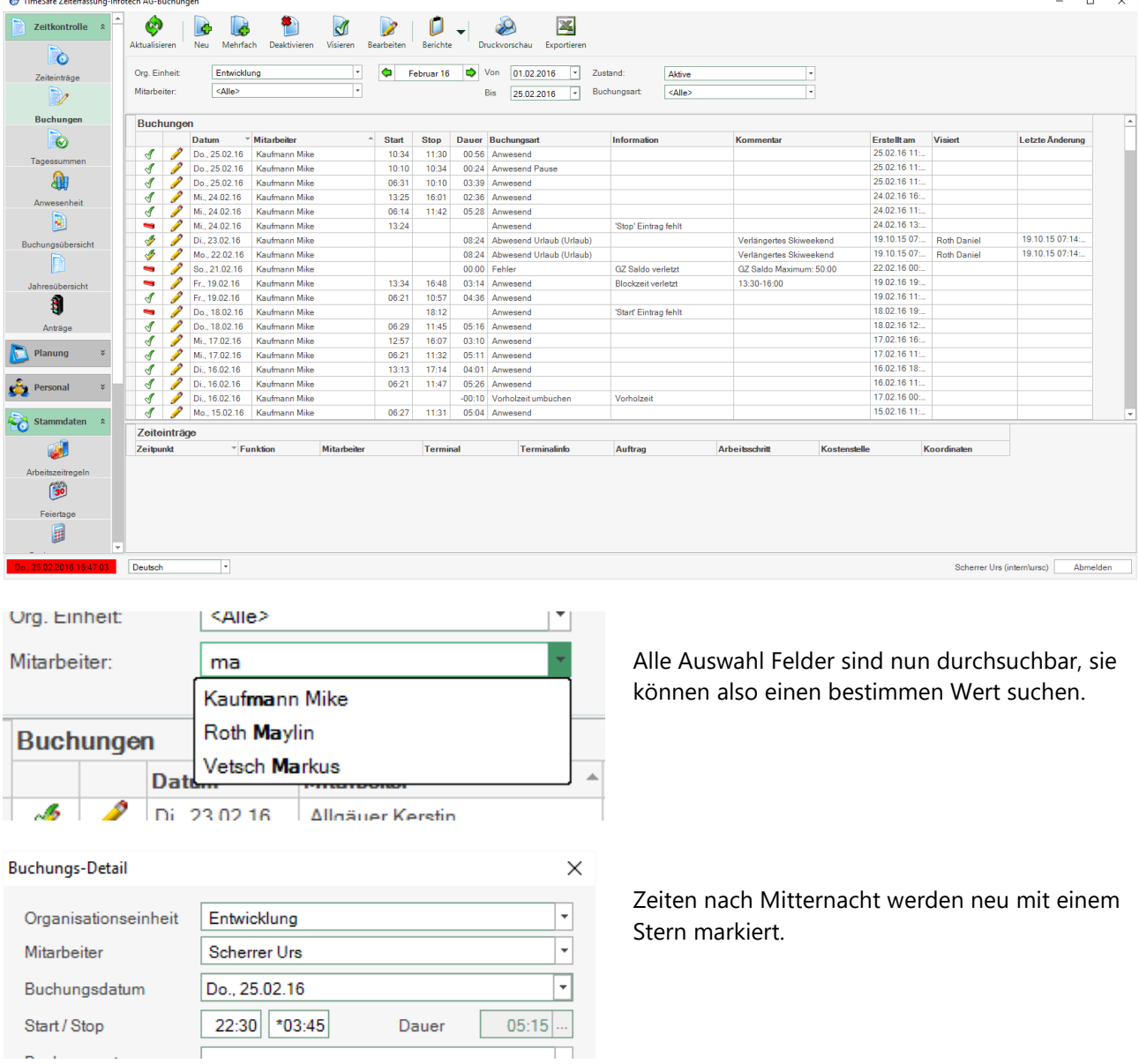

## Zeiterfassung 2016

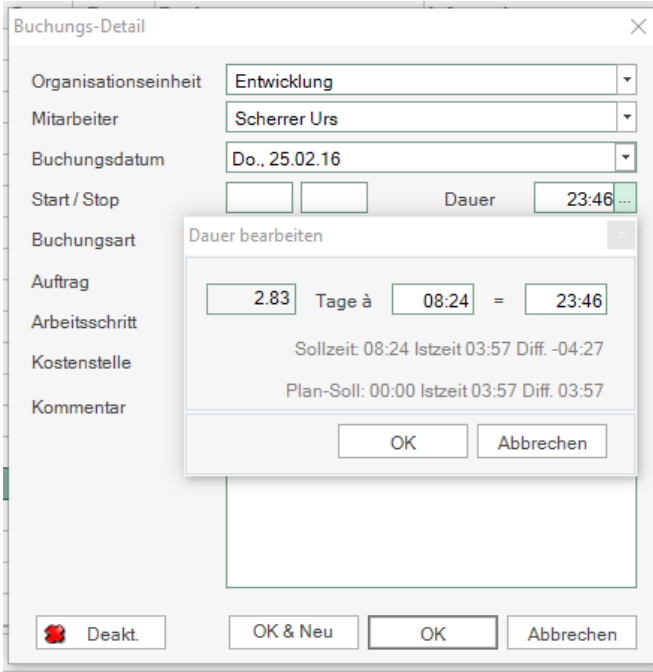

Manchmal möchte man die Dauer in Tagen eingeben, nicht in Stunden, z.B. für Urlaubskorrekturen.

Für die Umrechnung wurde ein kleines Hilfsmittel geschaffen, das die Dauer in Bezug zur aktuellen Länge eines Urlaubstages setzt.

Gleichzeitig werden Informationen zu Soll- und Istzeit an diesem Tag zur Verfügung gestellt.

#### TimeSafe Zeiterfassung

#### Die Version der Datenbank ist ungültig.

Falls die Datenbank aktualisiert wurde, benötigen Sie eine neue Version des Admin-Tools. Wenden Sie sich an Ihren Systembetreuer.

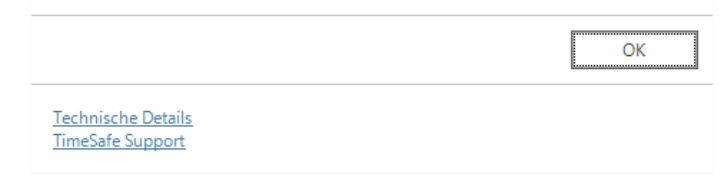

Weitere Optimierungen:

- Jahresübersicht für ganze Organisationseinheiten.
- Darstellung der Tagessummen vereinheitlicht.

Die Anzeige von Fehlermeldungen wurde um die beiden Verknüpfungen "Technische Details" und "TimeSafe Support" ergänzt.

TimeSafe Support öffnet die TimeSafe Knowledge Base wo Sie viele Antworten selber finden können.

Wenn alles nichts hilft, wenden Sie sich an den TimeSafe Support. Halten Sie die "Technischen Details" bereit.

### <span id="page-6-0"></span>Korrekturen und bessere Performance

Neben einige Korrekturen wurden die Komponenten für Berichte, Anzeige und Datenzugriff modernisiert. Diese Massnahmen bringen eine spürbare Verbesserung beim Speicherbedarf und bei der Geschwindigkeit. Gleichzeitig ist die Kompatibilität mit zukünftigen Updates von Windows, sowie SQL-Server gewährleistet.

 $\times$ 

## Zeiterfassung 2016

### <span id="page-7-0"></span>Installation Update

#### <span id="page-7-1"></span>Auf dem Server

- 1. Datenbank sichern
- 2. Alle Windows-Clients beenden
- 3. Bestehenden Abgleichdienst beenden
- 4. Bestehenden Abgleichdienst deinstallieren
- 5. Neue Windows-Clients installieren (Admin-Tool, Windows-Terminal und PC-Terminal werden miteinander installiert)
- 6. Neuen Abgleichdienst installieren (er wird gleich gestartet!)
- 7. Neuen Web-Client installieren (falls verwendet)

Falls Sie InfotechStart im Einsatz haben, wird TimeSafe automatisch aktualisiert. Falls trotzdem ein Versionskonflikt angezeigt wird, starten Sie TimeSafe einmal aus dem Startmenü heraus.

#### <span id="page-7-2"></span>Auf den Arbeitsplätzen

1. Neue Windows-Clients installieren (Admin-Tool, Windows-Terminal und PC-Terminal werden miteinander installiert)

Falls die Software auf mehreren Arbeitsplätzen installiert wird, lohnt sich allenfalls die Verteilung mit dem Tool "InfotechStart". Infos dazu finden Sie im [KB-Artikel 472](http://www.timesafe.ch/de/support/knowledge-base#search=InfotechStart&entry=KB0472)

#### **Achtung:**

- Die Datenbank (der Microsoft SQL Server) muss nicht erneut installiert werden!
- Möglicherweise werden Sie nach dem Start der Installation aufgefordert die notwendigen Komponenten Microsoft .NET Framework 4 zu installieren. Ebenfalls besteht die Möglichkeit, dass Sie während der Installation den Computer neu starten müssen.
- Je nachdem von welcher Version Sie updaten müssen evtl. folgende Elemente angepasst werden. Gerne klären wir dies vorgängig mit Ihnen ab.
	- o Plugins (müssen bei Infotech bestellt werden)
	- o Angepasste Berichte
	- o Eigene Regeln